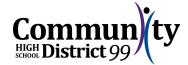

## **District Network/Google Account - Students & Staff**

- From any Internet connected device, access <a href="mailto:pw.csd99.org">pw.csd99.org</a>.
- Select "Change Password."
- Enter your username and current password; click "Next."
- Enter your new password; click "Change."
- Click "OK." Your district password has been changed.
- It may take 1-2 minutes to fully synchronize your password between Windows and Google. You may be prompted to re-enter your Google password one or more times for access to related Google functions.
- Students: if you have already connected your Chromebook to the new D99-Chrome SSID, you may need reconnect and re-enter your new password. You may also be asked to enter your old password to reconnect old settings or downloads.
- If you used your old district password for personal accounts, we strongly recommend you change those personal passwords as well. Best practice is that all passwords are unique.

## Home Access Center (HAC) Account - <u>Students and Parents</u>

- For students:
  - If you use your network login for HAC, your network password change will be recognized by HAC as well. No further action is necessary.
- For parents (and students who use a non-network login for HAC):
  - Login to your HAC account.
  - Access your "My Account" page.
  - o Enter your old, then new passwords; click "Change Password."
  - Your HAC password has been changed.

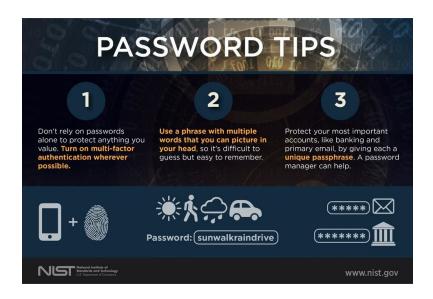